## **HELPFUL RESOURCES—SCIENCE** *(Using Unit 7 Lesson 1 as an EXAMPLE)*

\*\*The resources in this document are NOT mandatory but can be very helpful in assisting parents and students with their distance learning.\*\*

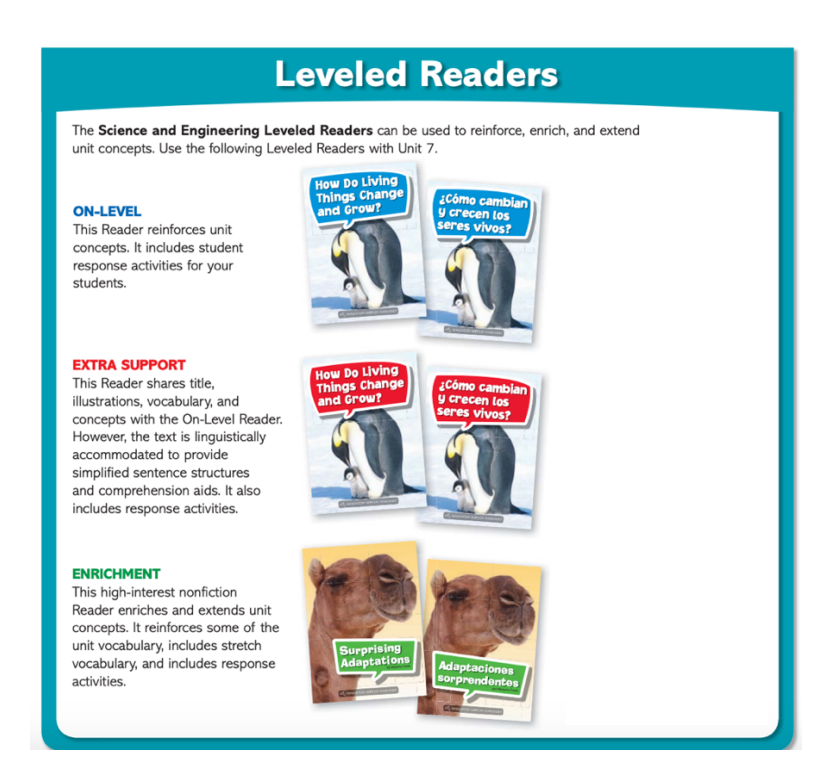

An excellent resource to access are the LEVELED READERS. **BLUE** leveled readers are for more support on-level. **RED** leveled readers are for your children who need extra support. And **GREEN** leveled readers are for an extra challenge/enrichment. Let's find out how to access these!

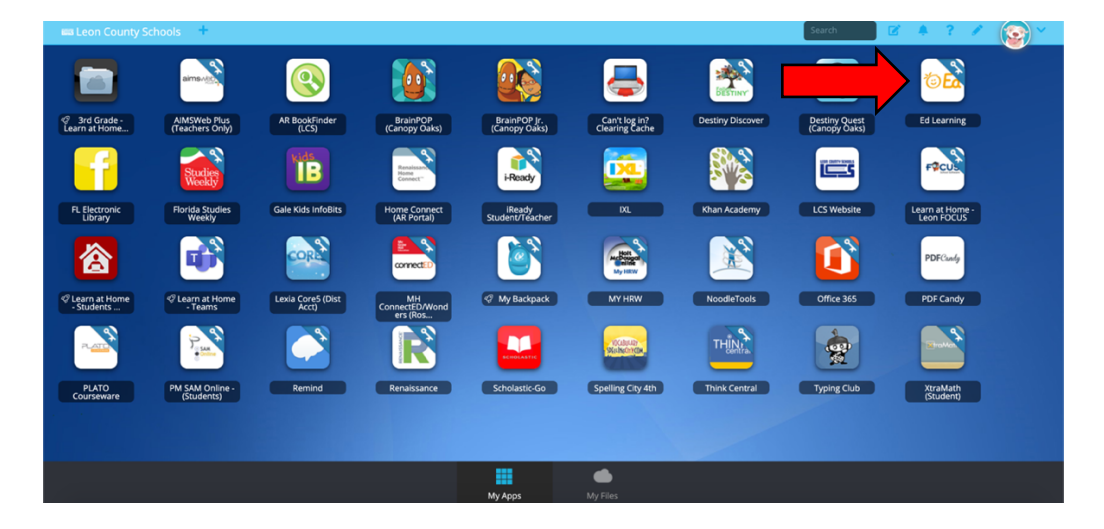

Head back to ClassLink and click on the **"Ed Learning"** icon.

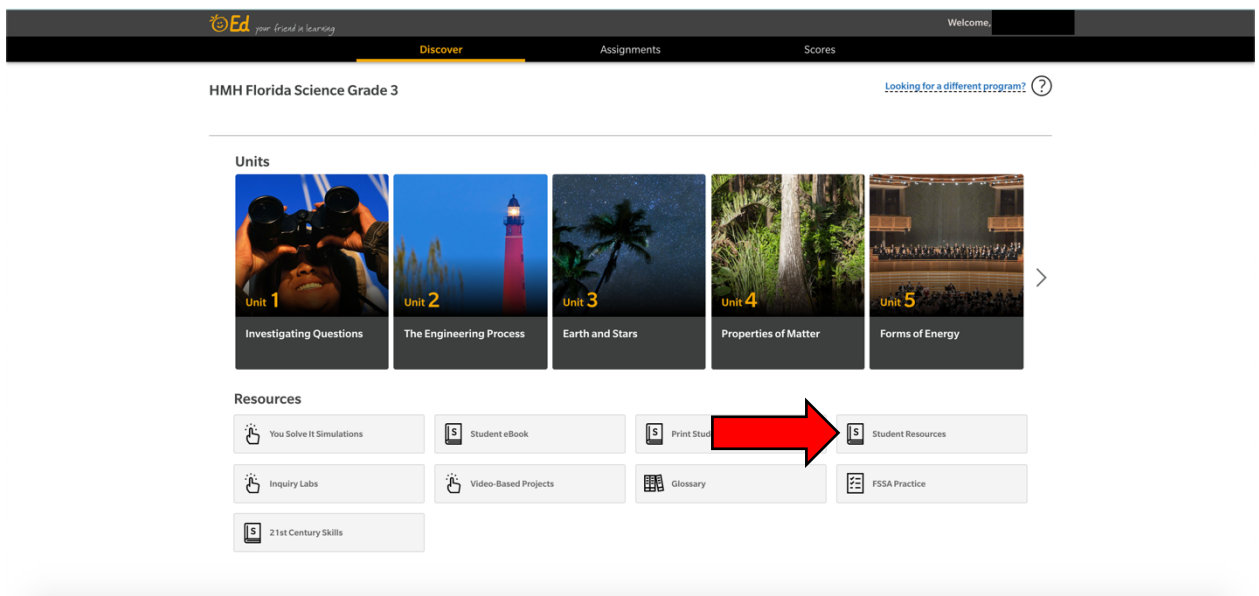

Click on **"Student Resources"**. This is JUST like how you get to your Student View of Digital Lessons.

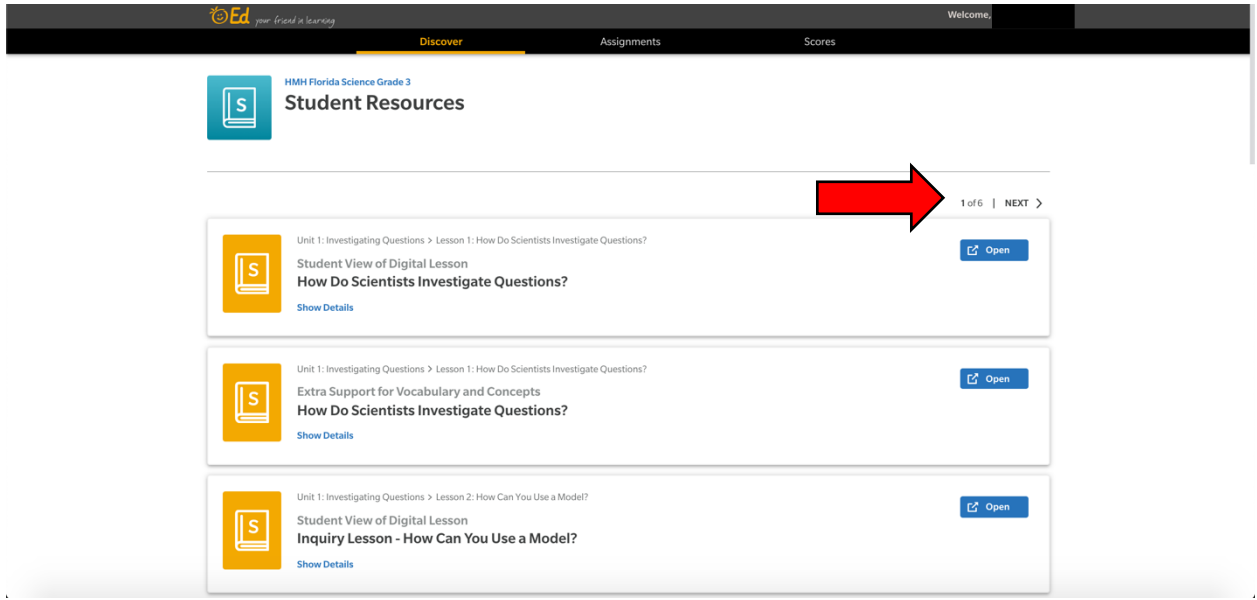

Click on the **"Next"** arrow until you get to **page 4**.

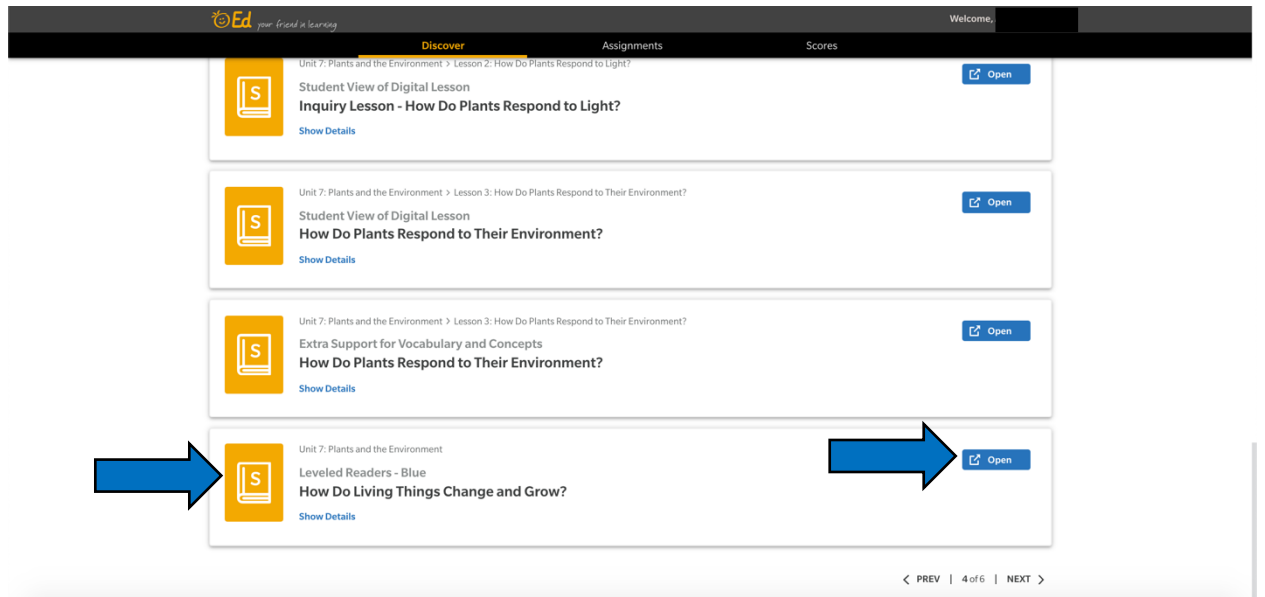

**Scroll all the way down** to the bottom of the page until you find **UNIT 7 Plants and the Environment Leveled Readers**—**BLUE**. This is the extra support for *on level.* These leveled readers are not specific for each individual lesson, rather they give support for the *entire unit.* Let's click on the **BLUE** leveled reader (titled **"How Do Living Things Change and Grow?"**).

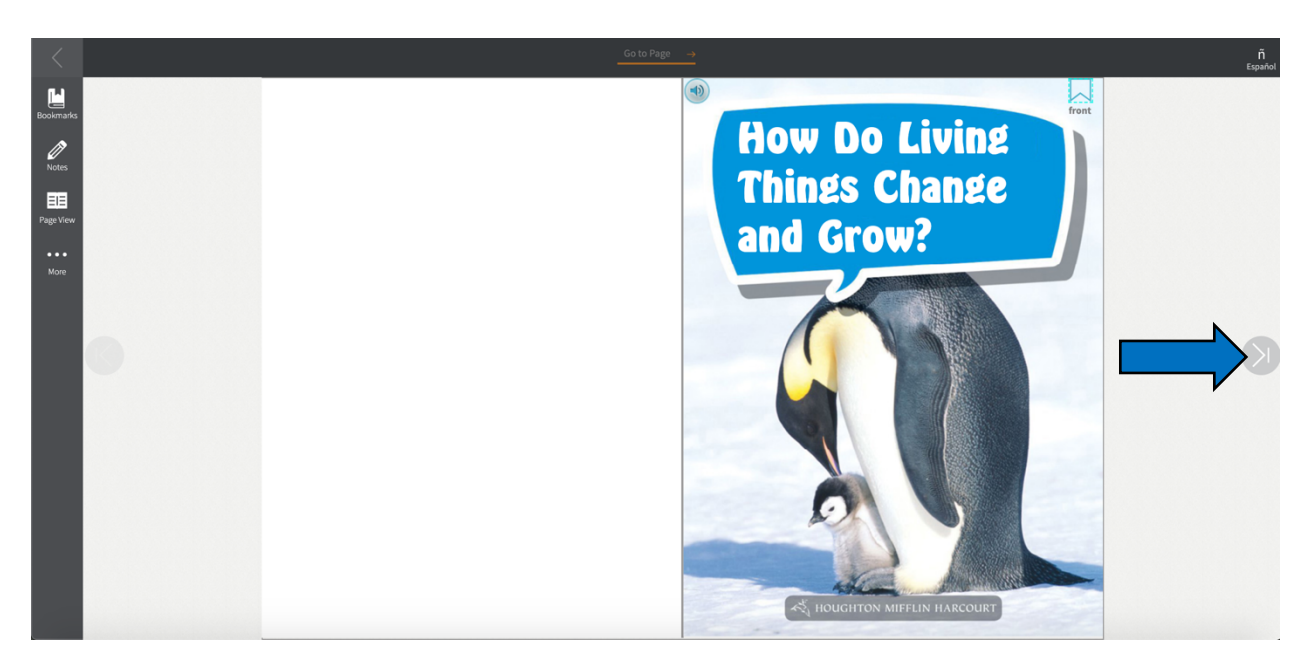

Using the arrows to navigate, students can read through the level reader to gain more knowledge and a better understanding of the topics for unit 7. **If this one is too difficult or too easy, let's find the other leveled readers.**

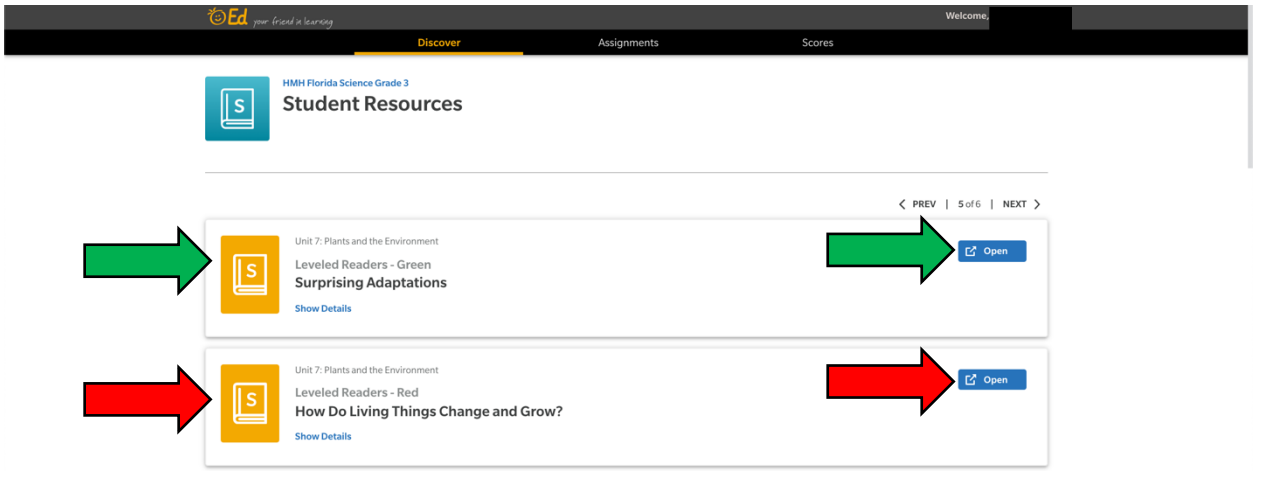

Head back to Student Resources and **click the next arrow to get to page 5**. There you will find the **GREEN** and **RED** leveled readers. Remember, **GREEN** (titled **"Surprising Adaptations"**) is for an extra challenge/enrichment and **RED**  (titled **"How Do Living Things Change and Grow?"**) is for extra support for your children who are struggling with the concepts. You can read these with your children as needed.

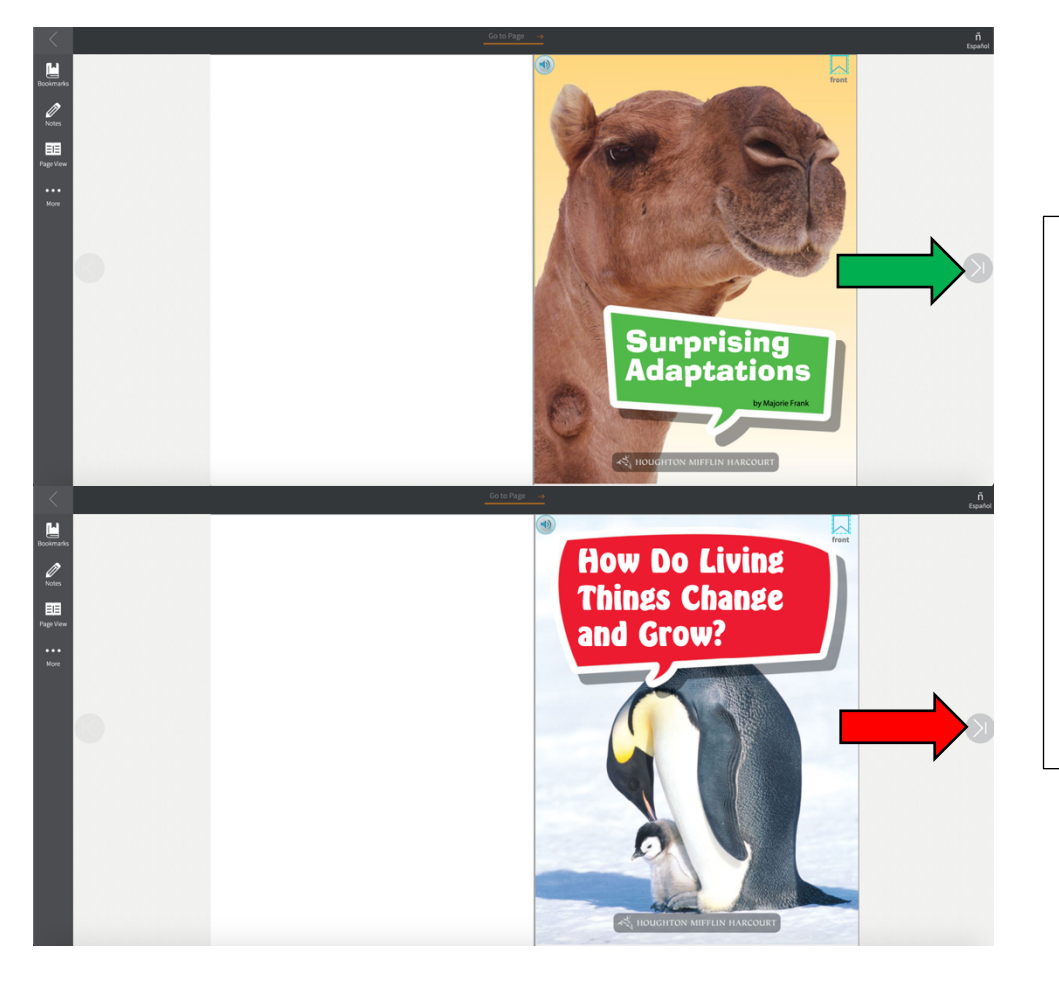

Here is what the leveled readers for **GREEN** and **RED** look like. Once again, Using the arrows to navigate, students can read through the level reader to gain more knowledge and a better understanding of the topics for unit 7.

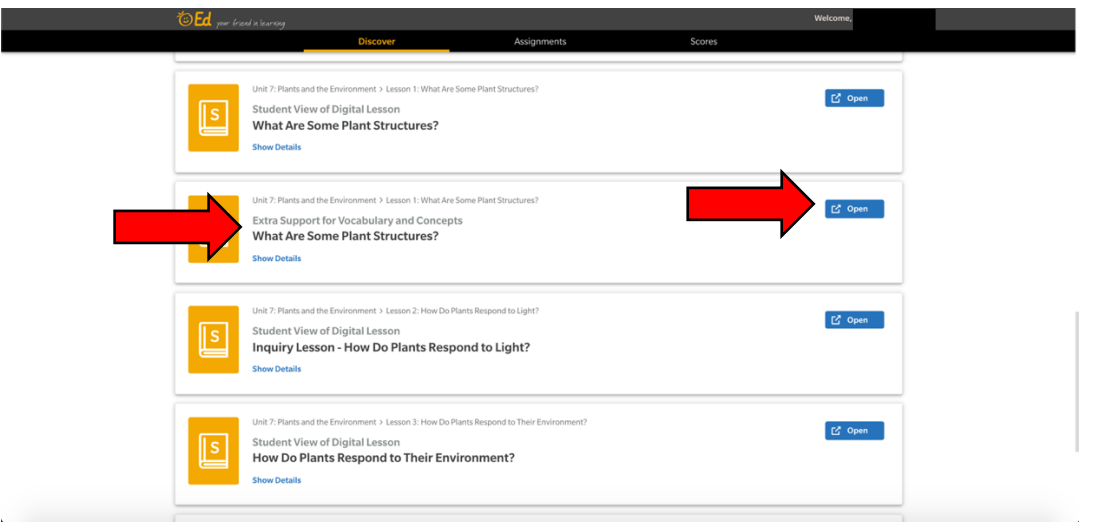

Heading back to Student Resources, on **page 4** you will also find **"Extra Support for Vocabulary and Concepts"**. You can find this document for each lesson. Let's look at Unit 7 Lesson 1 **"What Are Some Plant Structures?"** as our example.

**Contract Contract Contract** 

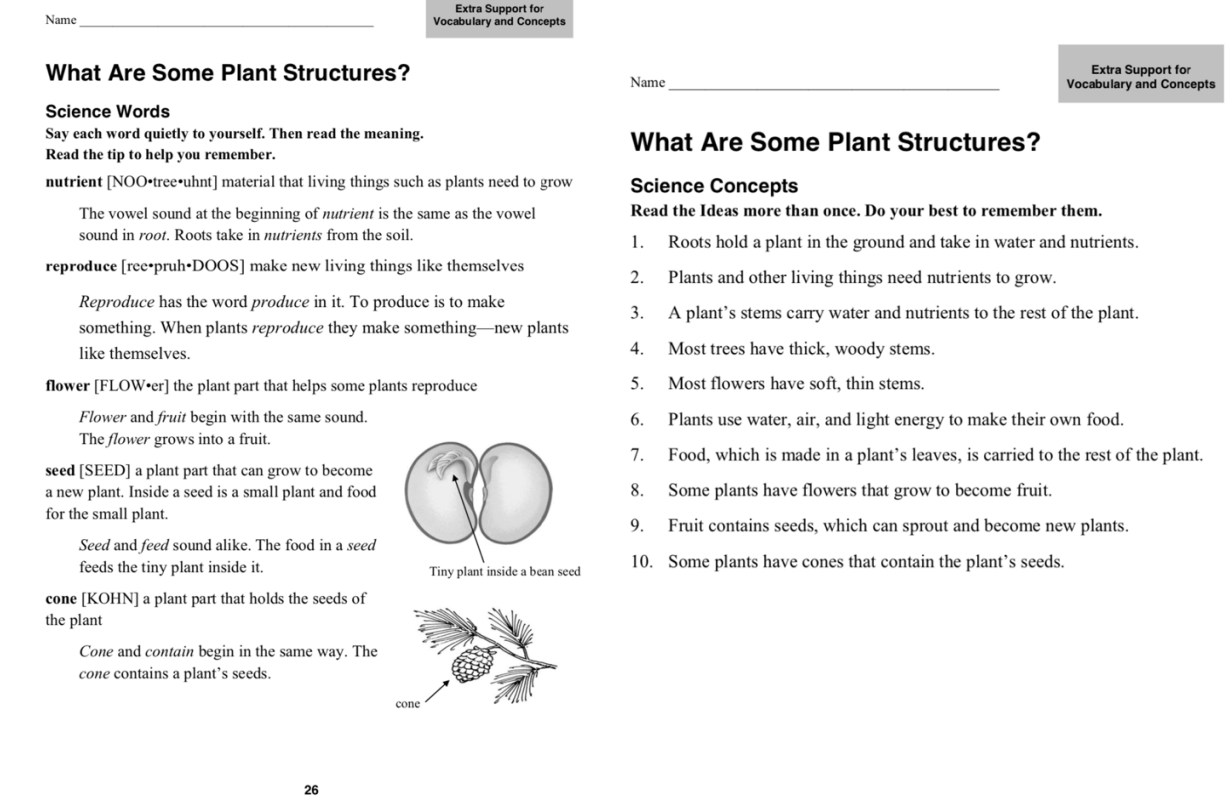

After clicking "open", this document will pull up. This is extra support for the concepts and vocabulary presented in the Student View of Digital Lesson and **will help students with their Sum It Up and Brain Check classwork activities!**

C Houghton Miffin Harcourt Publishing Company